ГОСУДАРСТВЕННОЕ ОБРАЗОВАТЕЛЬНОЕ УЧРЕЖДЕНИЕ СРЕДНЕГО СПЕЦИАЛЬНОГО ОБРАЗОВАНИЯ МОСКОВСКИЙ ПРИБОРОСТРОИТЕЛЬНЫЙ ТЕХНИКУМ

# **Лабораторная работа №1**

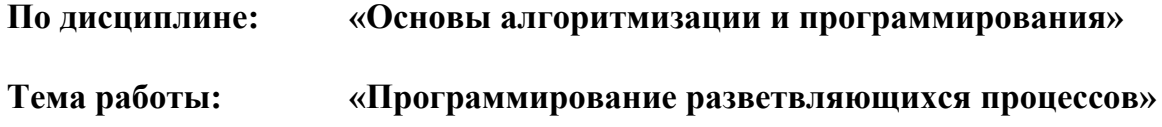

**Для специальности: «Автоматизированные системы обработки информации и управления» (2202)** 

Составитель: преподаватель специальных дисциплин Клопов Д.А.

Рассмотрено и одобрено на заседании цикловой методической комиссии спецдисциплин 2202

Протокол № \_\_\_\_\_\_\_ от «\_\_\_» \_\_\_\_\_\_\_\_ 2006 г.

Председатель ЦМК \_\_\_\_\_\_\_\_\_\_\_\_\_\_\_ / Д.А. Клопов /

# Цель работы:

Изучение и практическое применение управляющих операторов языка Turbo Pascal для организации разветвляющихся процессов.

# Задание:

Используя имеющиеся в наличии задания, разработать в соответствии со своим вариантом программу, позволяющую определить по введенным с клавиатуры координатам точки: для вариантов 1-20: принадлежит ли данная точка графику функции. для вариантов 20-35: принадлежит ли данная точка «заштрихованной» области.

# Этапы выполнения

# Этап 1. Начало работы

Загрузите Turbo Pascal и создайте новый файл, используя команду "File-New". Будет открыто окно редактора с именем **NONAME00.PAS**. Затем сохраните файл, используя команду "File-Save as..." в своем каталоге под именем "OAIP\_L01.PAS". Если Вы уже выполнили часть лабораторной работы ранее, и продолжаете работу над ней, то вместо команды "File-New" используйте команду "File-Open" (F3) для загрузки созданного ранее файла. Более подробно операции по работе в среде Turbo Pascal рассмотрены в  $\lceil 3 \rceil$ .

## Этап 2. Программирование и отладка

Составьте блок-схему для решения При задачи. составлении блок-схемы руководствуйтесь правилами по ее оформлению [2].

Далее, по составленной блок-схеме, составьте исходный текст программы. Внесите его в окно редактора Turbo Pascal и сохраните файл.

Добейтесь работоспособности программы и проверьте правильность вычислений. Для проверки правильности вычислений составьте контрольный пример и проведите расчеты «вручную».

## Пример решения задачи

Условие задачи: По введенным с клавиатуры координатам точки определить, принадлежит ли она графику функции (рис.1)

Из условия задачи видно, что функция является «лучом» с началом в точке с координатами (0;1). Следовательно, при составлении программы необходимо ограничить область значений аргумента интервалом от 0 до + $\infty$ .

Обобщенный алгоритм решения задачи **ВЫГЛЯДИТ** следующим образом:

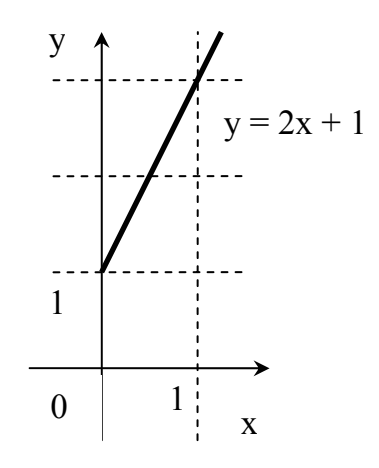

- 1. Вводим с клавиатуры координаты  $a$  (по X) и  $b$  (по Y) для некоторой точки  $C$ .
- 2. Рассчитываем значение функции  $Y=2^* a + 1$
- 3. Сравниваем полученное значение  $Y$  с введенным с клавиатуры значением  $b$  с учетом «попадания» значение  $\boldsymbol{a}$  в область допустимых значений от 0 до + $\infty$ .
- 4. Если значения **Y** и **b** совпали, значит делаем вывод о том, что точка  $C(a,b)$ принадлежит графику функции  $y=2x+1$ . В противном случае – делаем обратный **ВЫВОЛ.**
- 5. Выводим на экран результат

### Блок-Схема

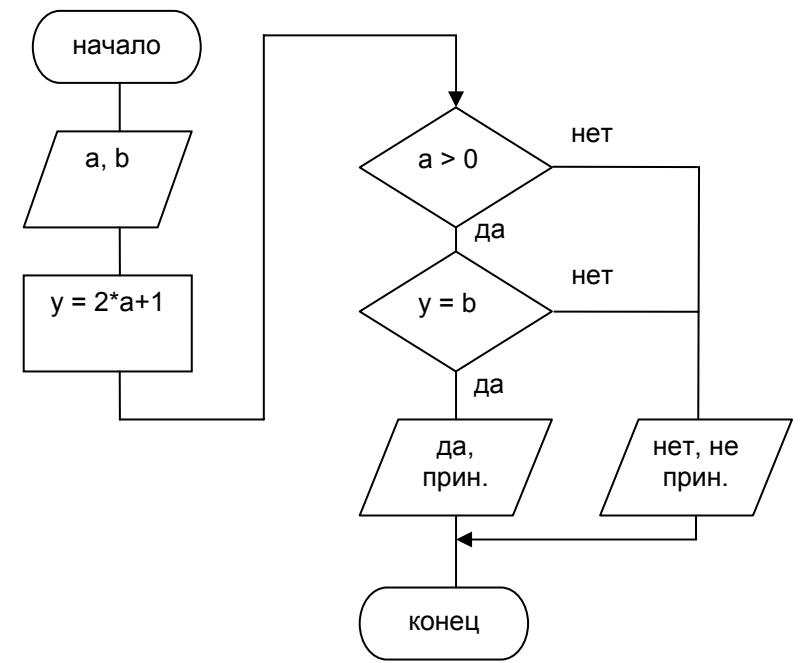

### Текст программы

```
Program OAIP L01;
Var
  a, b : Real; {координаты точки}
  у : Real; {расчетное значение функции}
Begin
  writeln ('Введите координаты точки'); {Выводим пояснение}
  write('\overline{p} x ='); readln(a);
                                            {Вводим а}
  write('no Y ='); readln(b);
                                            {Вволим b}
  y:=2*a+1;{Рассчитываем значение Y}
  if (a > 0) and (y = b){Проверяем, попадает ли значение }
    then writeln('да, принадлежит') (в интервал от 0 до +\infty }
    else writeln ('нет, не принадлежит') \{u \text{ coBraga} \text{ or } \text{nu }\}{расчетное и введенное значения функции}
End.
```
Замечание: Вместо одного сложного условия допустимо использование двух простых

#### Рекомендации по программированию

- Для организации «ветвления» алгоритма используйте управляющую конструкцию  $(one par)$ 

```
IF <условие> THEN <oператор1> ELSE <oператор2>;
ИЛИ
IF <условие> THEN <оператор>;
```
- Координаты точки, для которой выполняются вычисления, определите как числовые переменные типа INTEGER или REAL
- Значения всех переменных, влияющих на результаты вычислений, следует вводить с клавиатуры
- Перед вводом значений с клавиатуры (оператор **READ** или **READLN**) следует вывести на экран сообщение (оператор WRITE или WRITELN), поясняющее пользователю текущие действия
- Результат вычислений следует вывести на экран

Примечание: Следует помнить, что если под «оператором» подразумевается несколько действий, то следует использовать операторные скобки **BEGIN-END**.

### Рекомендации по отладке

- В качестве значений переменных, вводимых с клавиатуры, используйте значения контрольного примера
- Просмотреть результаты работы (переключиться на рабочий экран) можно при помощи команды "Debug-User screen" (ALT-F5). Возврат в редактор Turbo Pascal осуществляется нажатием любой клавиши. Более подробно операции по работе в среде Turbo Pascal рассмотрены в [3].

## Составление отчета

### Оформление отчета

Отчет о выполнении лабораторной работы оформляется в соответствии с методическими указаниями [2].

### Содержание отчета

Отчет о выполнении лабораторной работы должен включать:

- 1. Титульный лист (пример оформления титульного листа см. в методических указаниях [2])
- 2. Цель работы
- 3. Задание в соответствии с вариантом
- 4. Блок-схему программы
- 5. Текст программы на языке Pascal
- 6. Результаты работы программы

# Литература

- 1. Фаронов В.В. / Turbo Pascal 7.0. Начальный курс. Учебное пособие. М.: ОМД Групп, 2003
- 2. Клопов Д.А. / Методические указания «Оформление отчетов к лабораторным работам по дисциплине «Основы алгоритмизации и программирования».
- 3. Клопов Д.А. / Методические указания «Основы работы в среде Turbo Pascal 7.0».

# *Варианты заданий*

# **Варианты с 1 по 20**

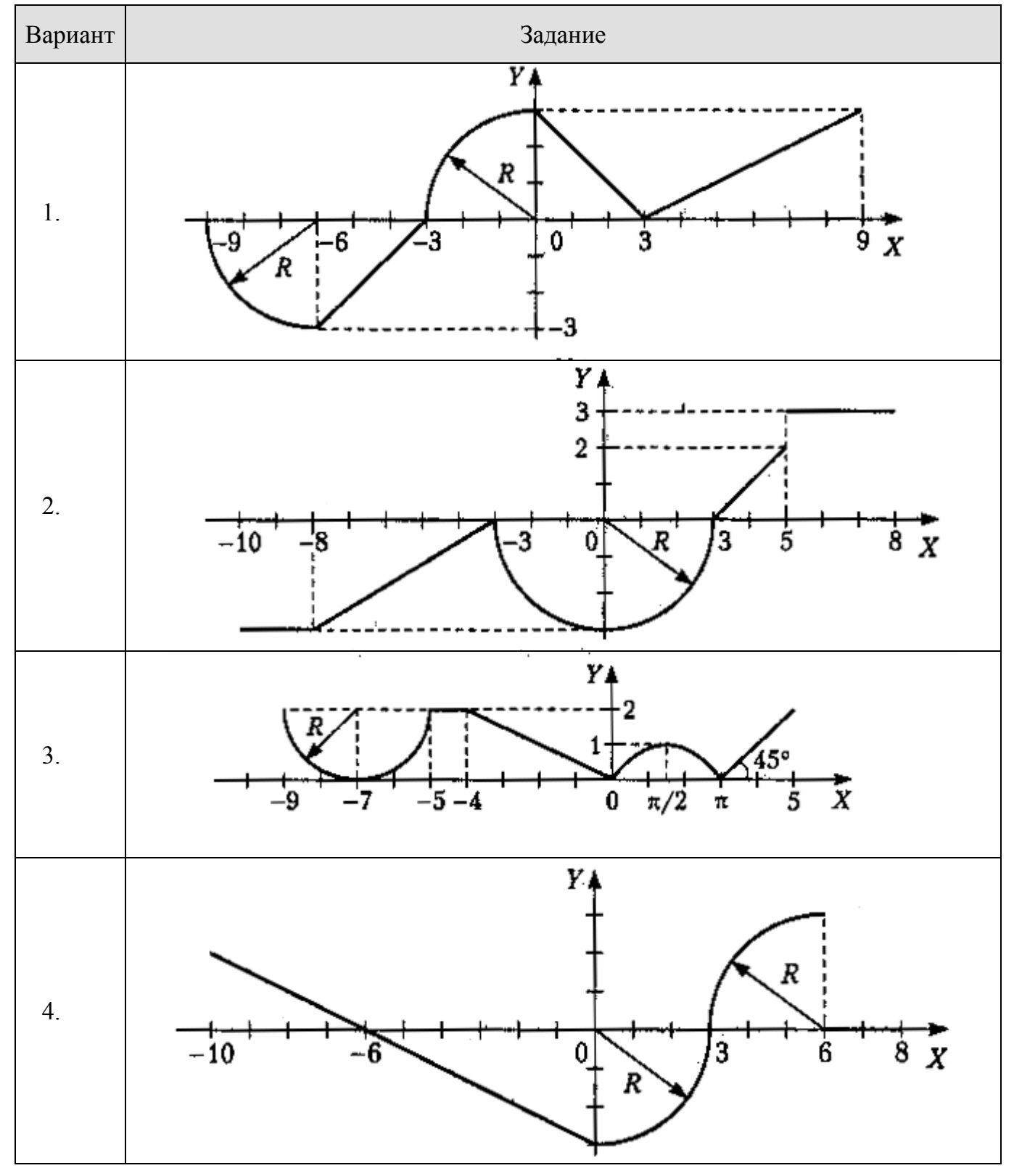

Дисциплина: «Основы алгоритмизации и программирования» Специальность: 2202

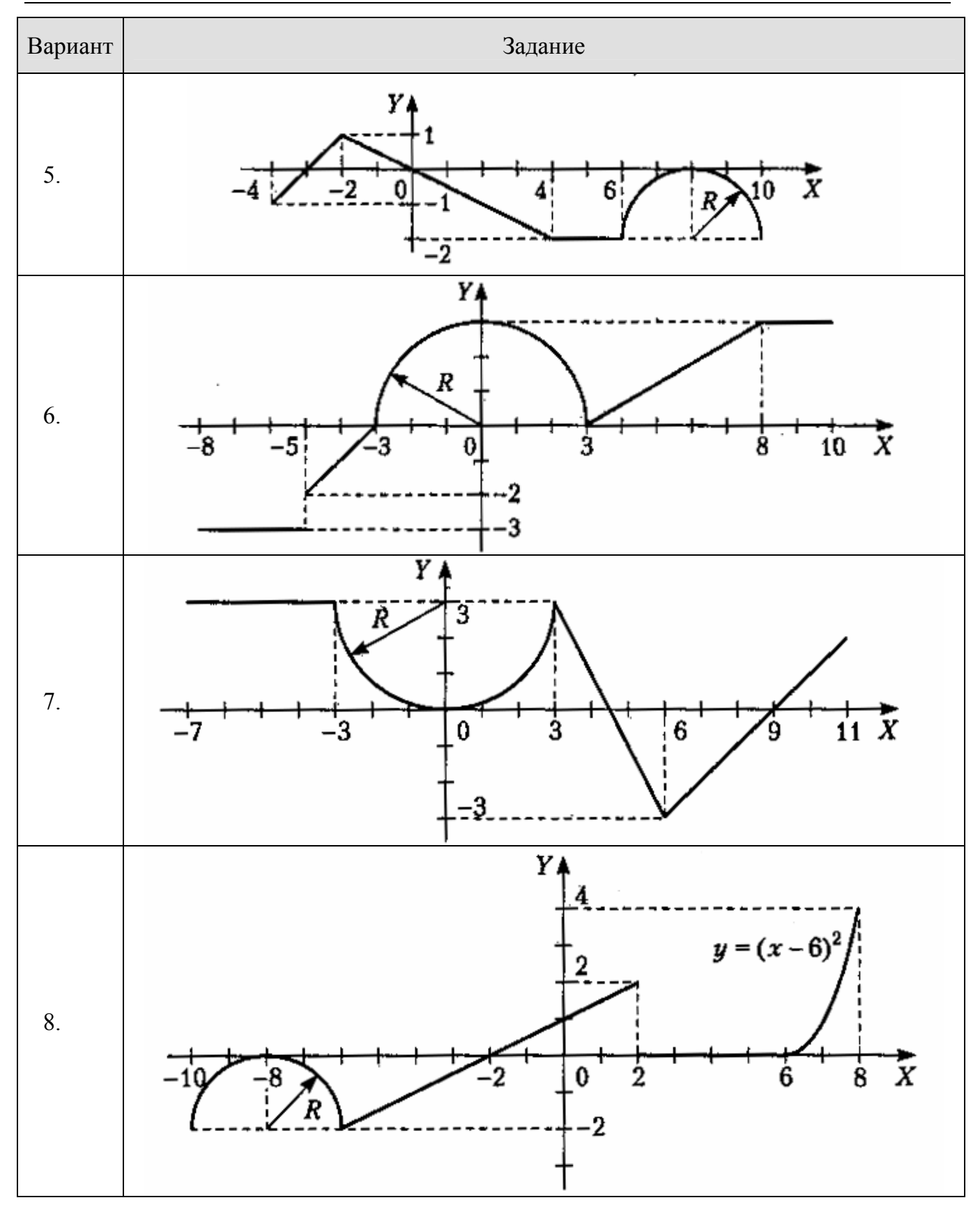

Дисциплина: «Основы алгоритмизации и программирования» Специальность: 2202

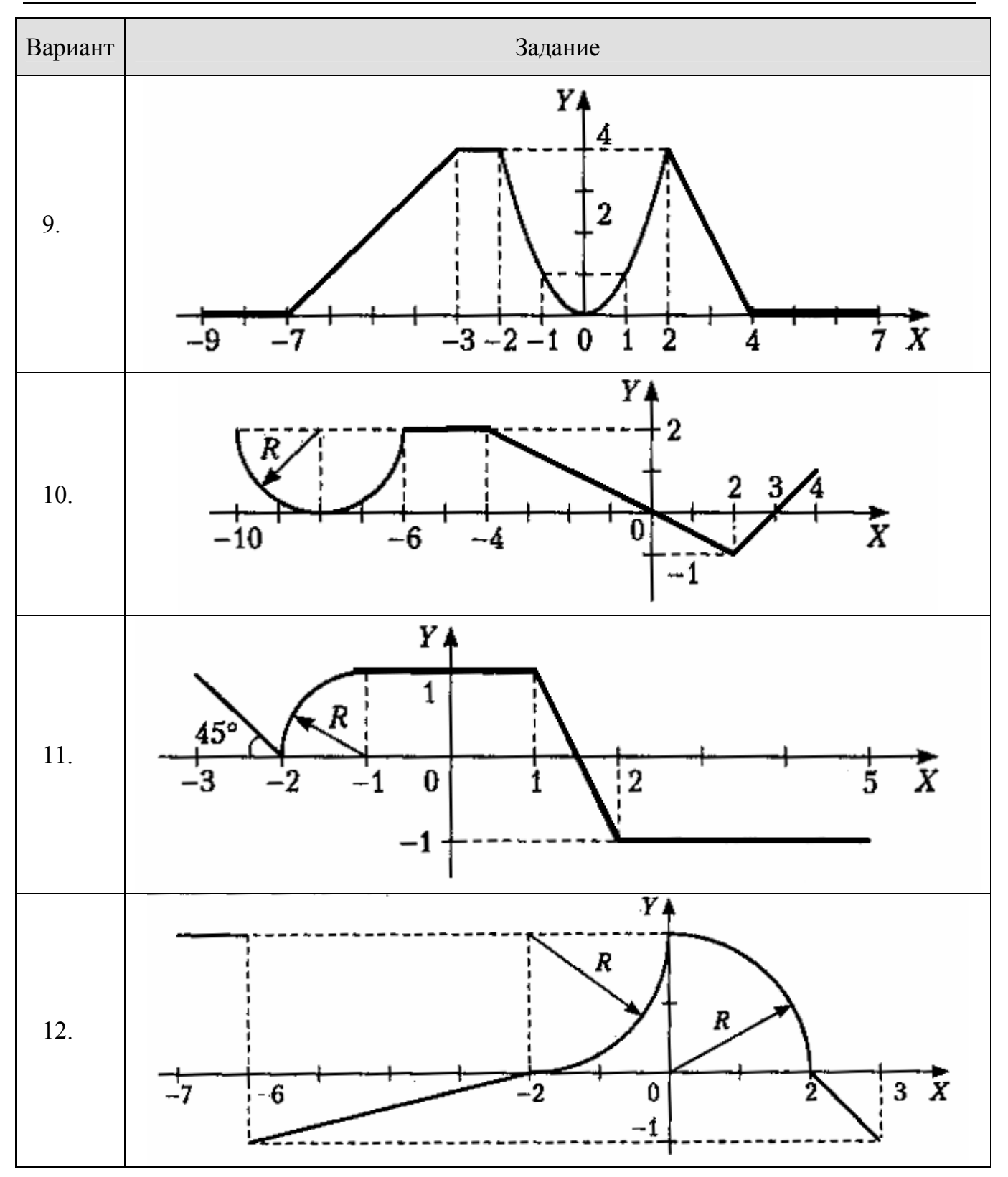

Дисциплина: «Основы алгоритмизации и программирования» Специальность: 2202

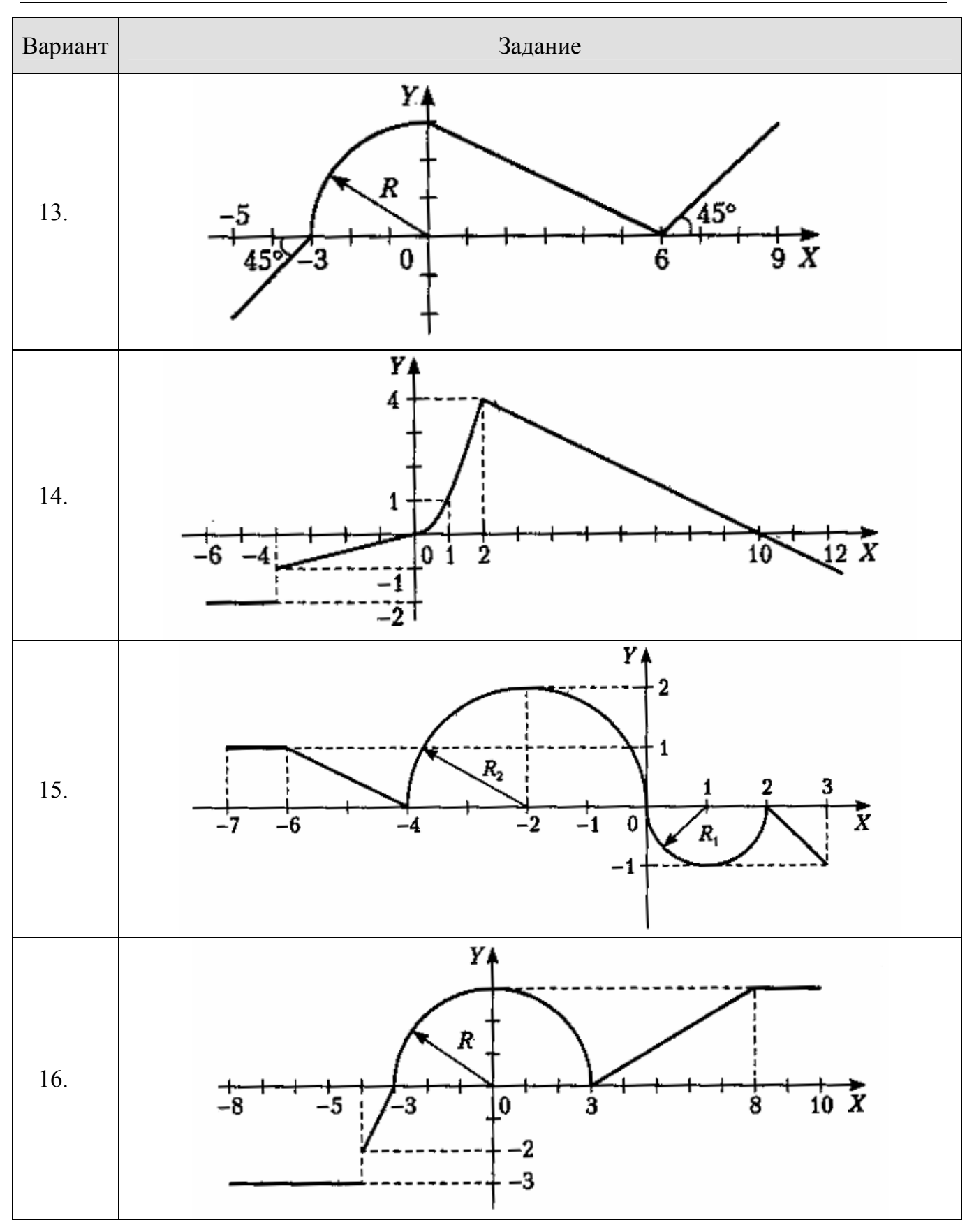

Дисциплина: «Основы алгоритмизации и программирования» Специальность: 2202

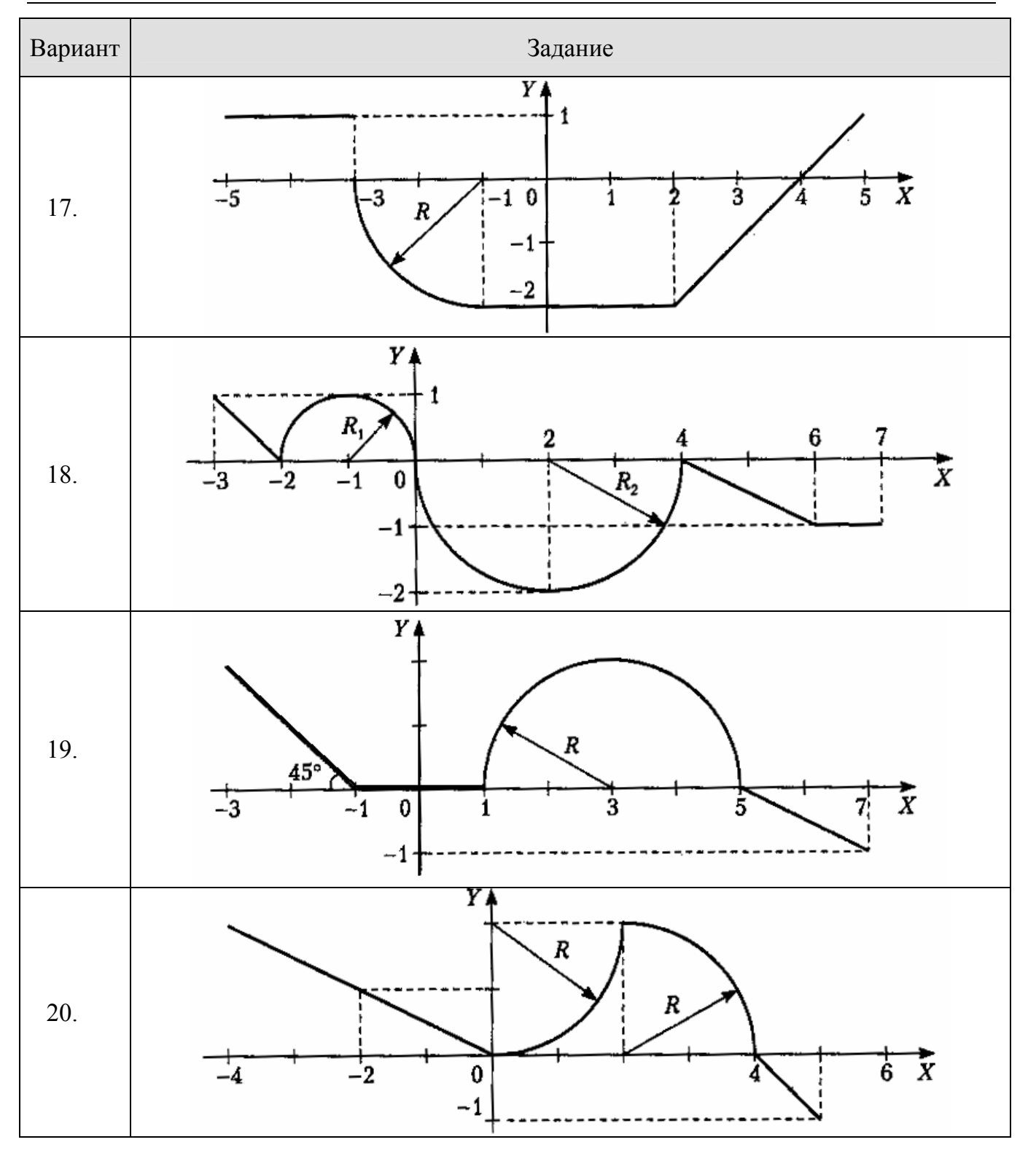

# **Варианты с 21 по 35**

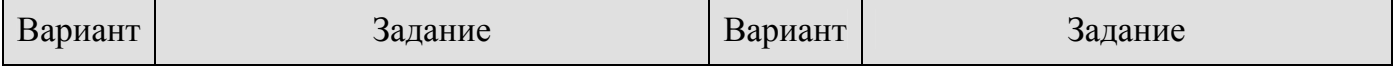

Дисциплина: «Основы алгоритмизации и программирования» Специальность: 2202

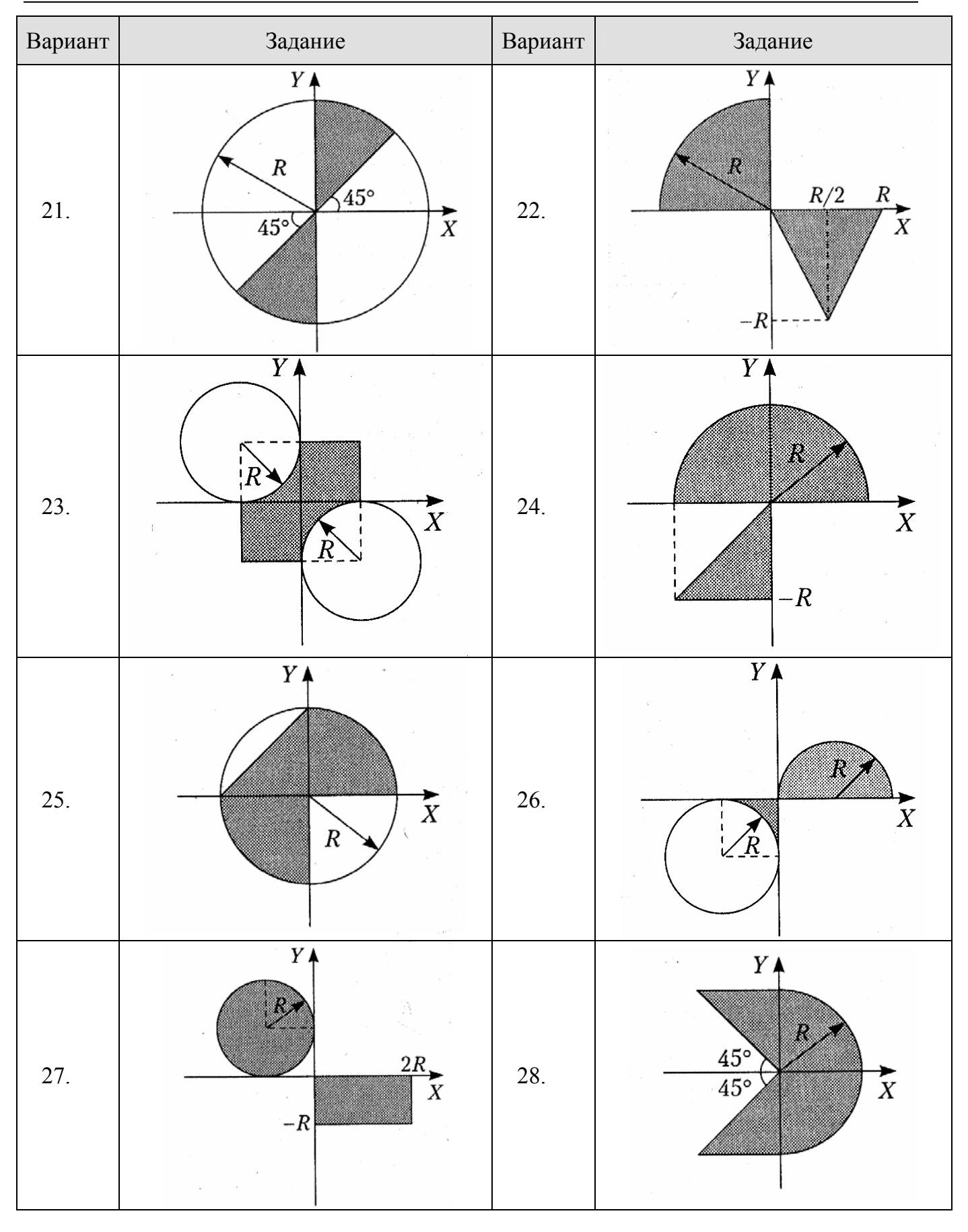

Дисциплина: «Основы алгоритмизации и программирования» Специальность: 2202

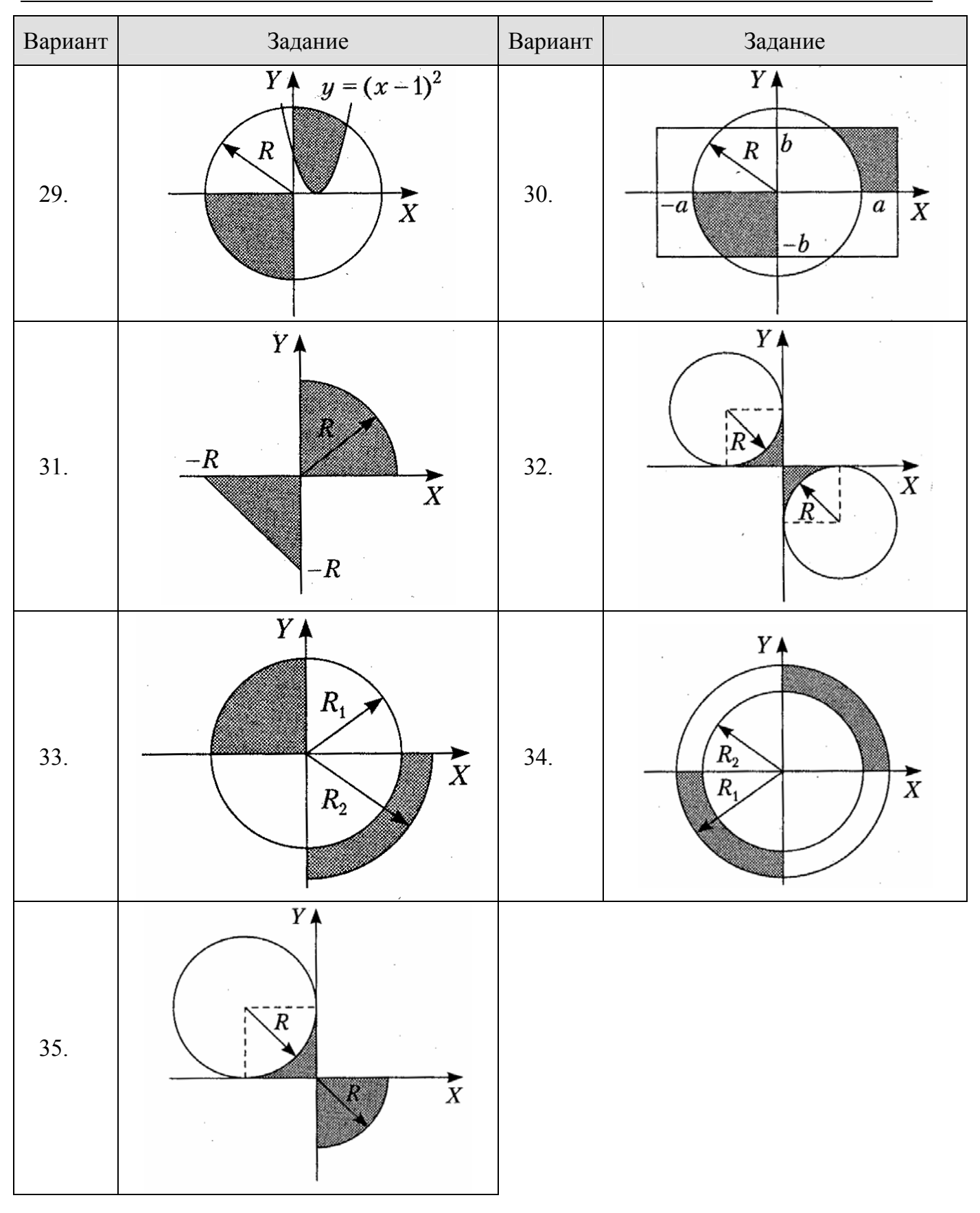

11